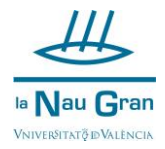

## **COM CREAR-TE USUARI I CONTRASENYA PER A L'AUTOMATRÍCULA DE CURSOS MONOGRÀFICS SI NO TENS COMTE DE CORREU DE LA UNIVERSITAT DE VALÈNCIA**

Accedeix a AUTOMATRÍCULA CURSOS MONOGRÀFICS des de la pàgina web de La Nau Gran [\(www.uv.es/naugran\)](http://www.uv.es/naugran)

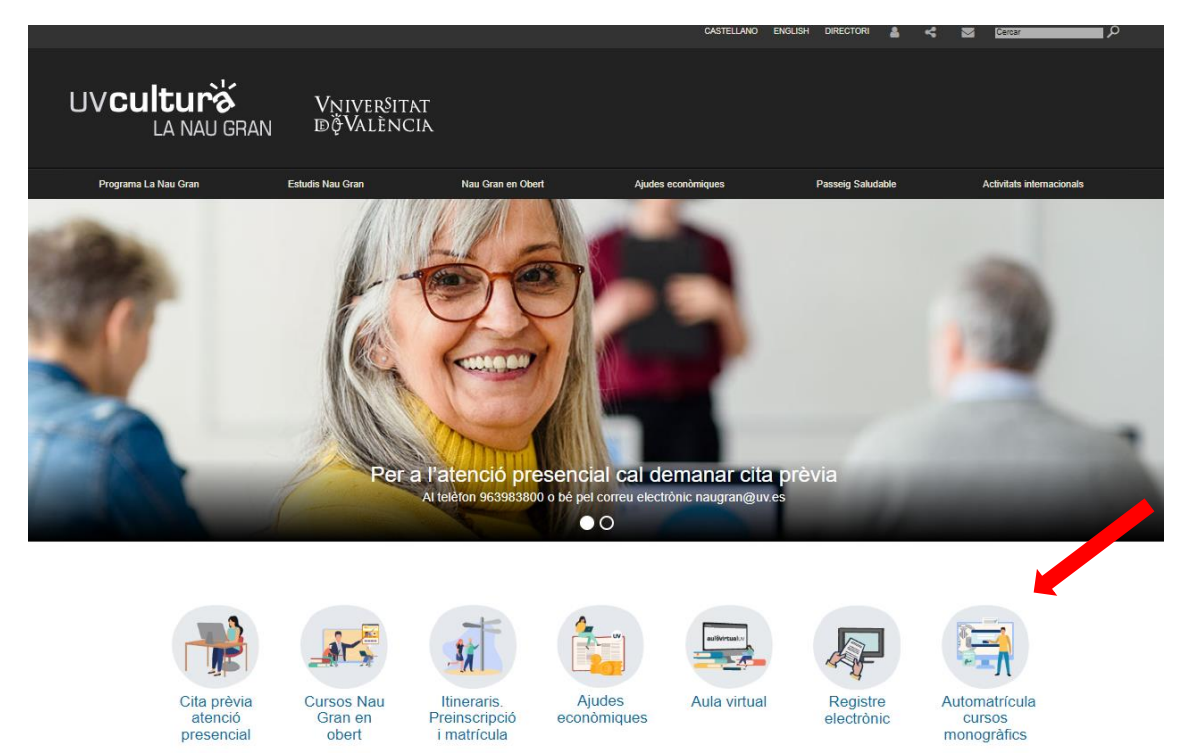

A continuació, escriu el teu NIF i clica en IDENTIFIQUE-VOS

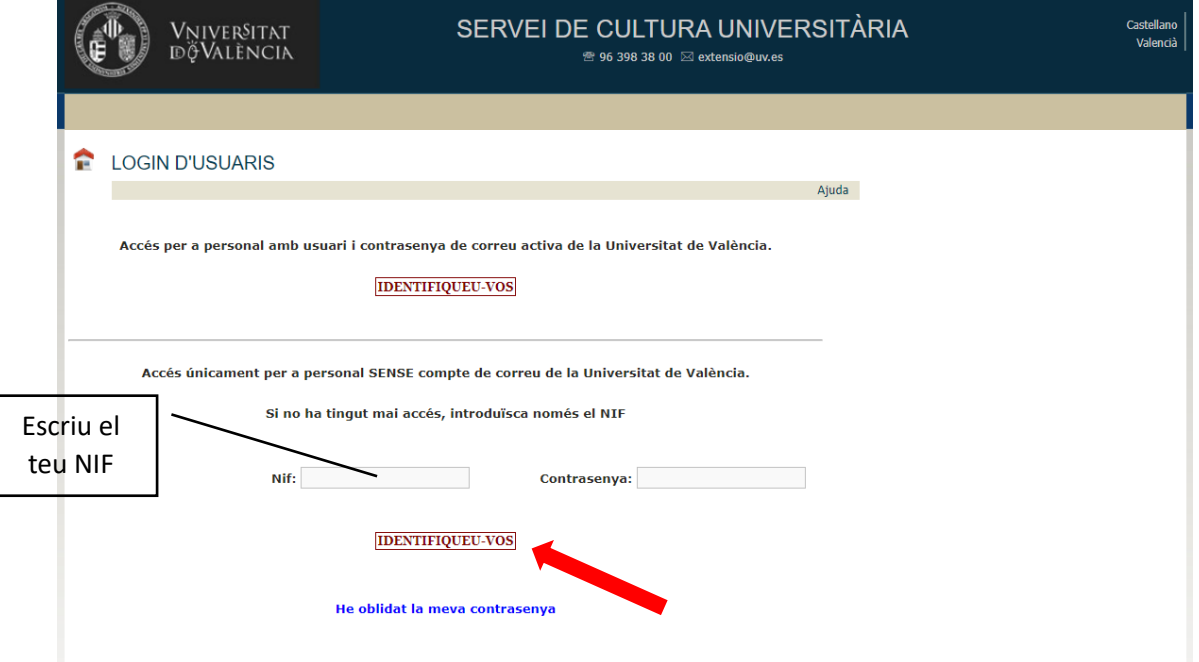

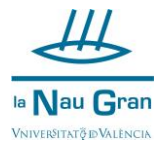

Ara completa les teues dades personals i inventa una contrasenya (l'has d'escriure dues vegades) i clica en Acceptar (cercle verd). Els camps amb asterisc\* són obligatoris d'omplir.

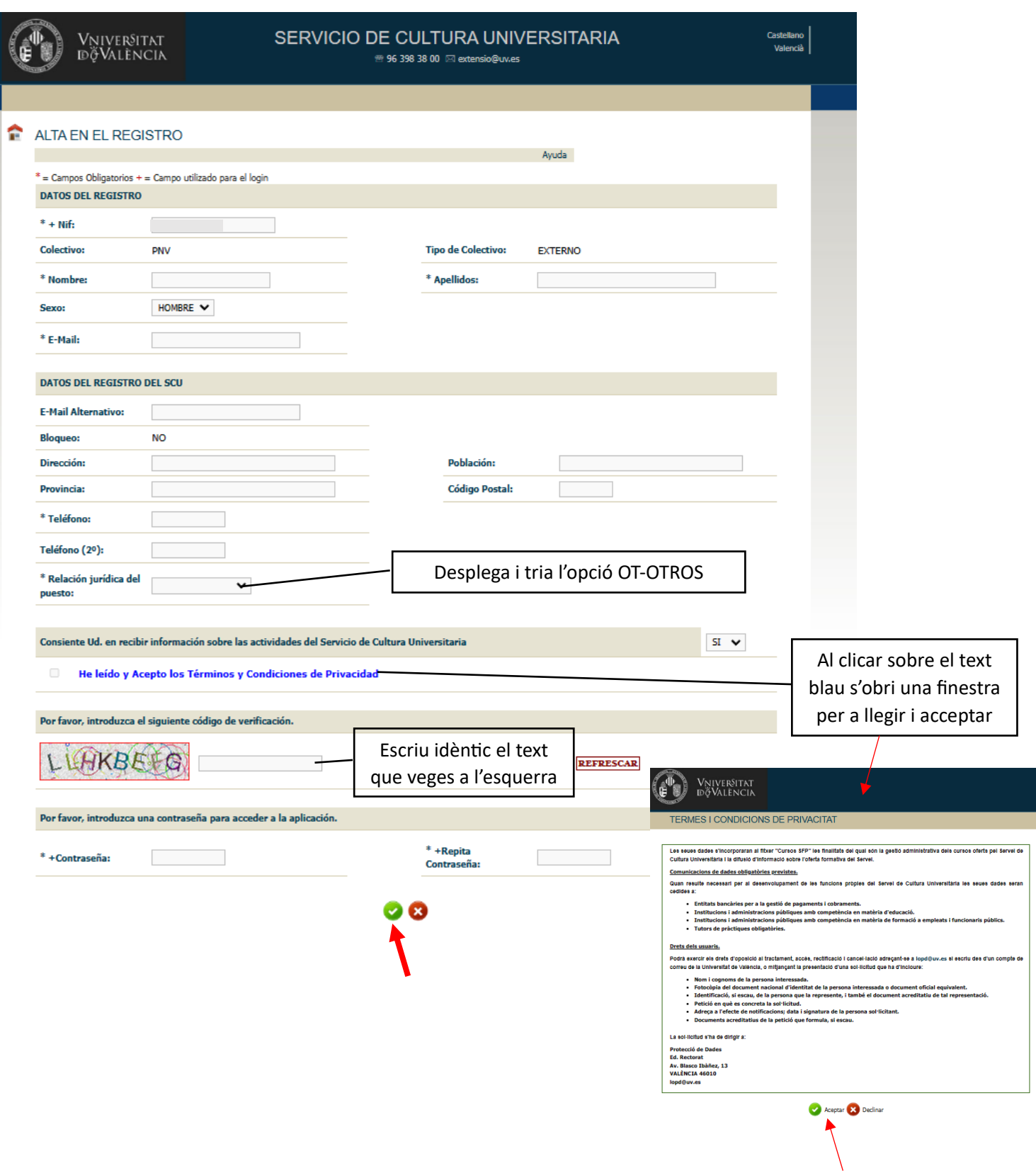

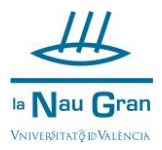

## Accepta en la finestra per finalitzar.

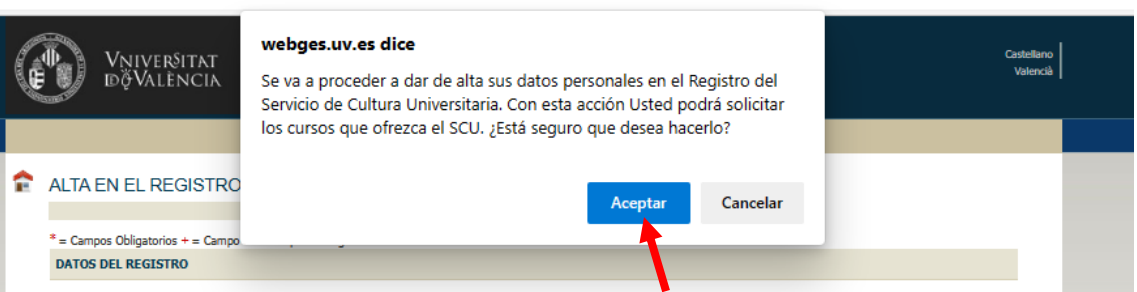

A partir d'ara ja podràs accedir a AUTOMATRÍCULA amb el teu NIF i la contrasenya que t'has creat.